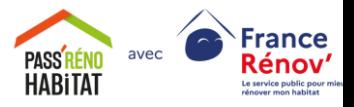

# **Annuaire des professionnels Pass'Réno Habitat**

Guide d'utilisation à destination des particuliers

## **Sommaire**

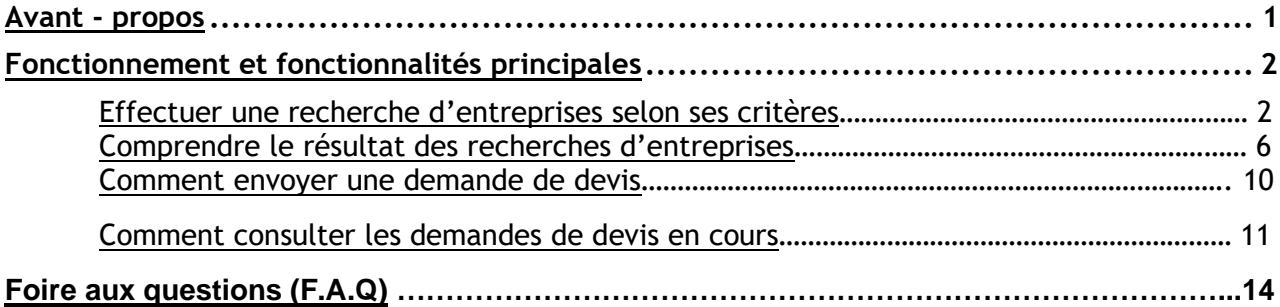

## <span id="page-0-0"></span>**Avant-propos**

Ce document est à destination des propriétaires dont le projet de rénovation est accompagné sur Pass'Réno Habitat afin de les aider à prendre en main et utiliser l'annuaire de mise en relation de la plateforme.

Pass'Réno Habitat est **la plateforme du service public de la rénovation énergétique de l'habitat individuel** et du micro-collectif sur la Métropole du Grand Paris. **Gratuite, neutre et indépendante**, elle permet aux propriétaires accompagnés par un **espace conseil France Rénov'** d'être mis en relation avec des professionnels affiliés au réseau Pass'Réno Habitat pour réaliser leurs travaux de rénovation.

Si vous avez une interrogation ne trouvant pas de réponses dans le document suivant, merci de contacter votre conseiller France'Rénov via la plateforme Pass'Réno Habitat ou nous envoyer un mail : [contact@passrenohabitat.fr](mailto:contact@passrenohabitat.fr)

Ce guide est composé de deux parties :

Une première partie présentera le fonctionnement de l'annuaire et ses fonctionnalités principales.

La deuxième partie, sous forme de Foire aux Questions (FAQ), présentera des cas communs d'utilisation de l'annuaire.

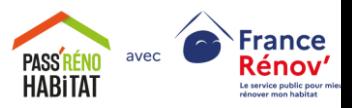

# <span id="page-1-0"></span>**Fonctionnement et fonctionnalités principales**

#### <span id="page-1-1"></span>**Effectuer une recherche d'entreprises selon ses critères**

Pour se rendre sur l'annuaire des professionnels, connectez-vous sur votre compte particulier Pass'Réno Habitat et rendez-vous sur la page « Mes entreprises » sur la gauche

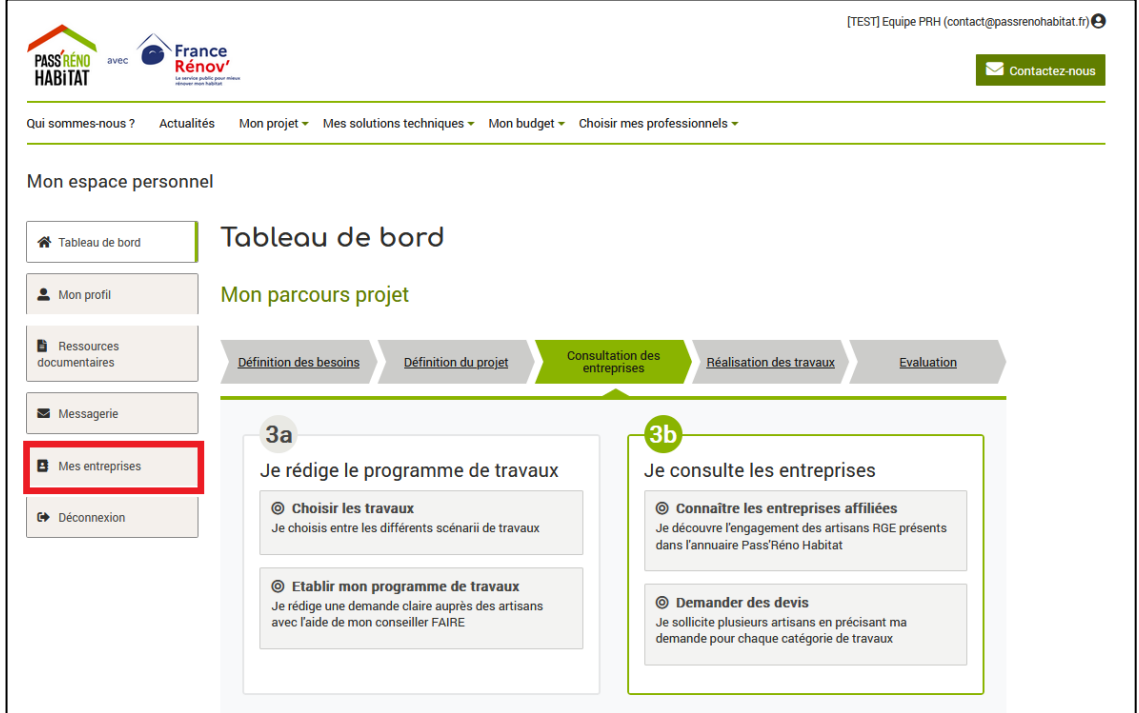

Une fois sur l'annuaire, vous verrez apparaitre les prestations que vous souhaitez réaliser au cours de votre projet de rénovation et que vous avez renseigné précédemment dans votre Etat des Lieux. Elles s'affichent par catégorie de travaux (Audit et Conception, Ventilation, etc.). Cliquez sur la petite flèche à gauche de la catégorie pour afficher toutes les prestations dans celle-ci.

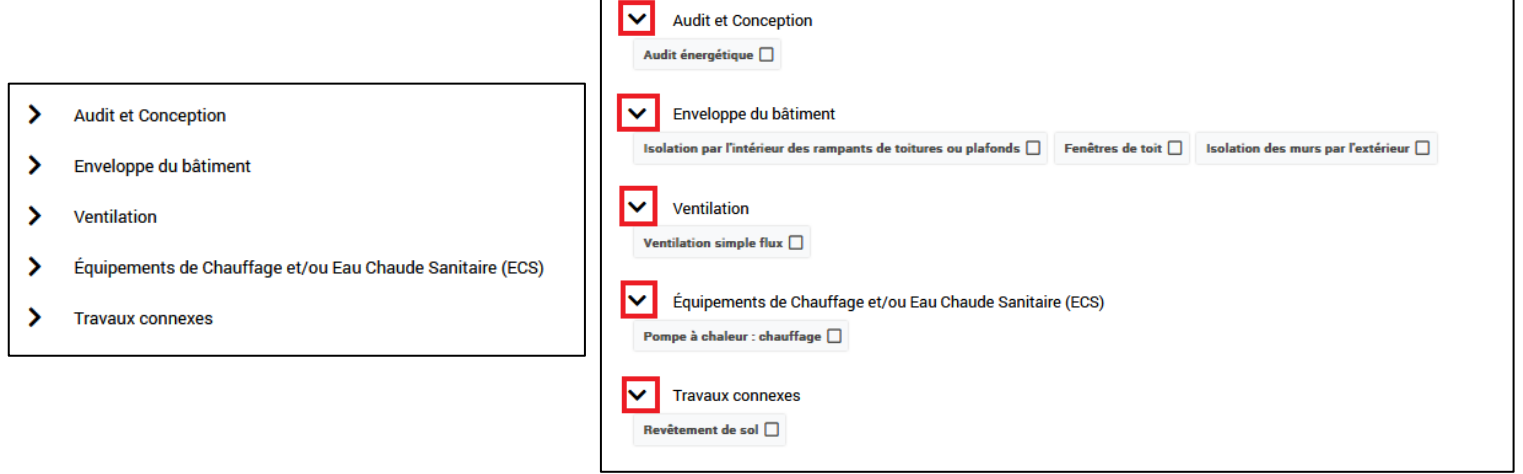

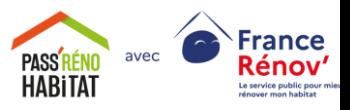

**A NOTER** : Si vous souhaitez afficher plus de prestations, alors rendez-vous sur la page « Mon profil ». Dans l'onglet « Mon projet », vous pouvez alors cocher les prestations qui rentrent dans votre projet de rénovation, et décochez celles ne convenant pas. En cas de doute sur les prestations rentrant dans le cadre de votre projet de rénovation, contactez votre conseiller France Rénov'.

Pour chercher des professionnels effectuant une prestation spécifique :

- Cliquez sur la case blanche correspondant à la prestation recherchée
- Cliquez sur Valider
- Les entreprises correspondantes s'affichent alors dans la deuxième moitié de la page. Le nombre de résultats est affiché en haut à gauche dans un cadre vert

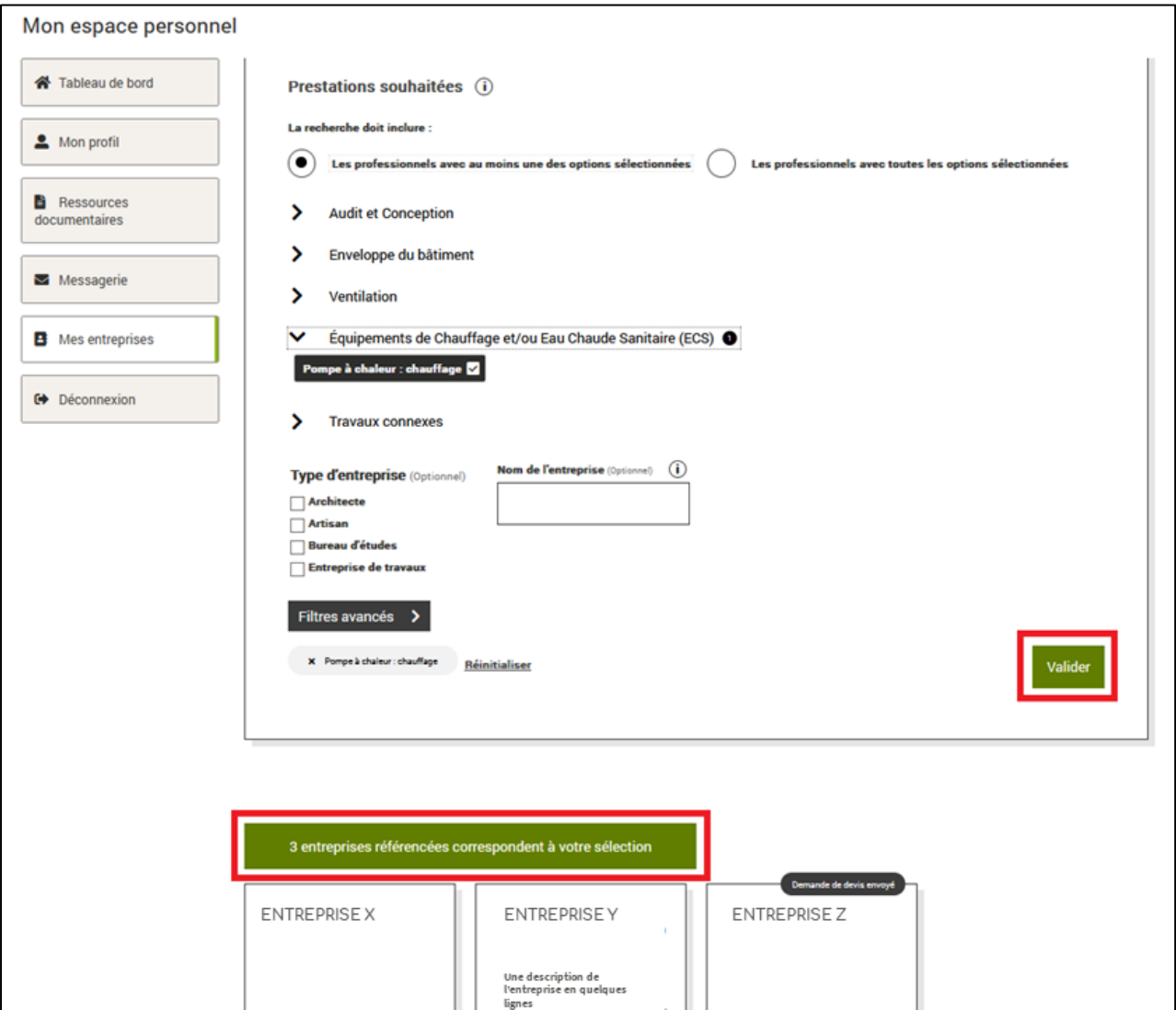

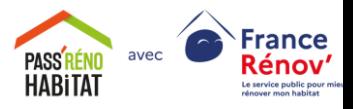

A noter que vous pouvez :

- Soit afficher tous les pros effectuant au moins une des prestations que vous avez cochées : choisir alors « **Les professionnels avec au moins une des options sélectionnées »**
- Soit afficher tous les pros effectuant toutes les prestations que vous avez cochées : choisir alors **« Les professionnels avec toutes les options sélectionnées »**

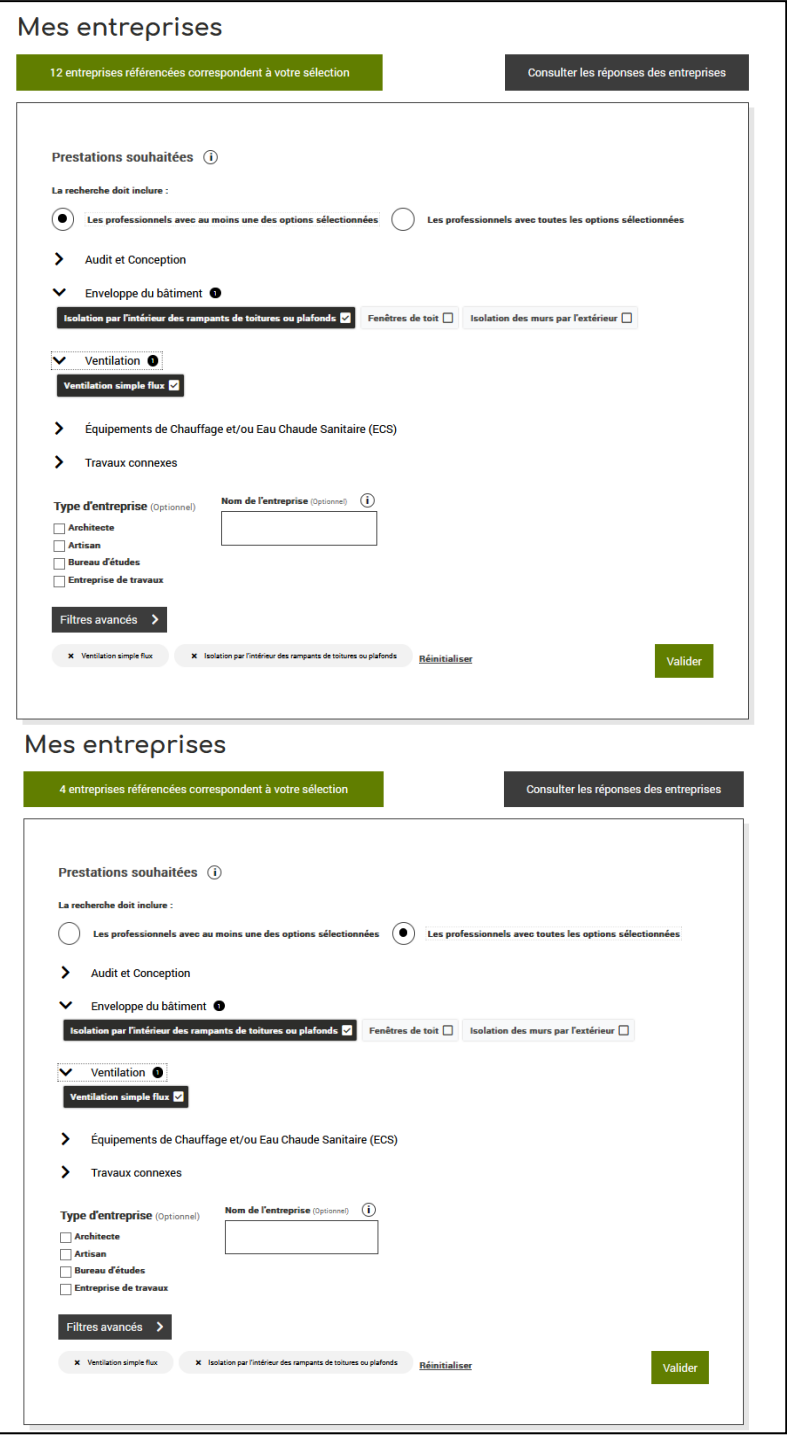

*Ici, on a sélectionné deux fois les mêmes prestations mais en affichant :*

- *En haut, toutes les entreprises réalisant soit l'une soit l'autre des prestations (12 résultats)*
- *En bas, toutes les entreprises réalisant l'une ET l'autre (4 résultats)*

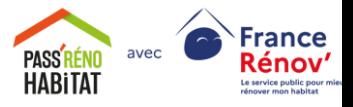

Vous pouvez ajouter des critères de recherche pour affiner votre recherche avec les filtres de bases et les filtres avancés (disponibles en cliquant sur le bouton éponyme)

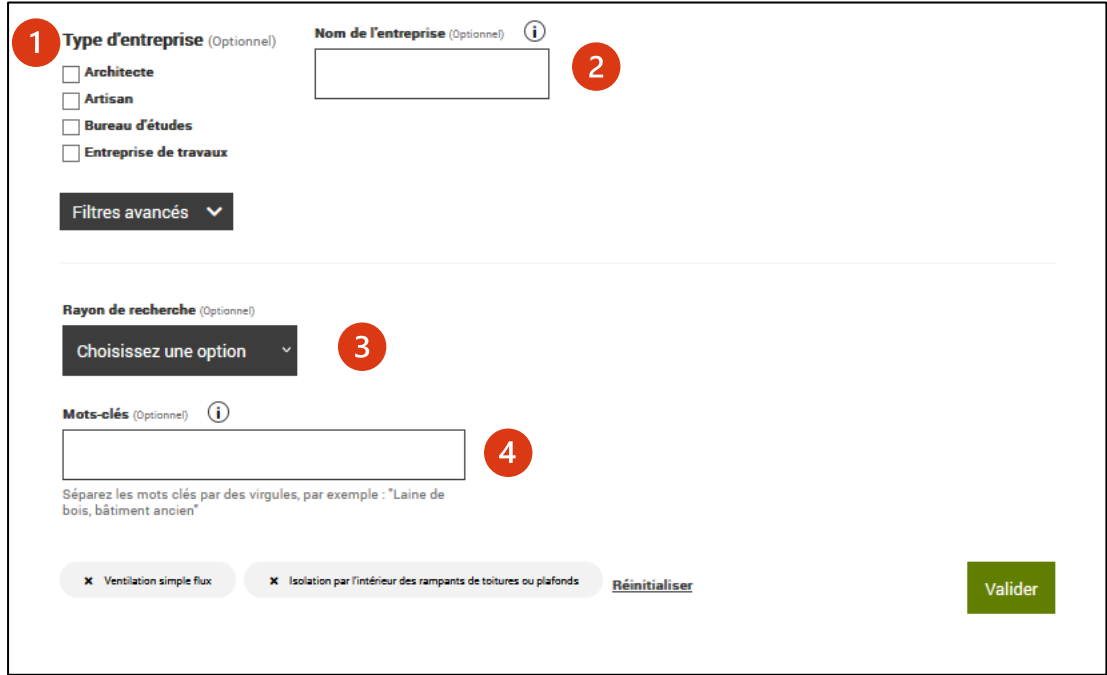

- (1) Choisissez le type d'entreprise recherchée : Artisan, Architecte, etc.
- (2) Si vous connaissez une entreprise référencée, vous pouvez rentrer son nom ici
- (3) Choisissez le rayon de recherche par rapport à votre domicile
- (4) Vous pouvez ajouter des mots clés permettant de distinguer l'entreprise. Chaque mot clé doit être séparé par **une virgule**. Les professionnels possédant au moins un des mots clés dans leur présentation seront affichés. *Ex : Si vous cherchez une entreprise utilisant des matériaux biosourcés et spécialisé*

*dans le bâti ancien, entrez « biosourcé, bâti ancien »*

Comme les filtres « réguliers », n'oubliez pas de cliquer sur le bouton « Valider » pour appliquer les filtres avancés.

Pour effacer tous vos critères de filtre (pour reprendre une recherche « de zéro » par exemple), cliquez sur **Réinitialiser** tout en bas du menu de filtrage

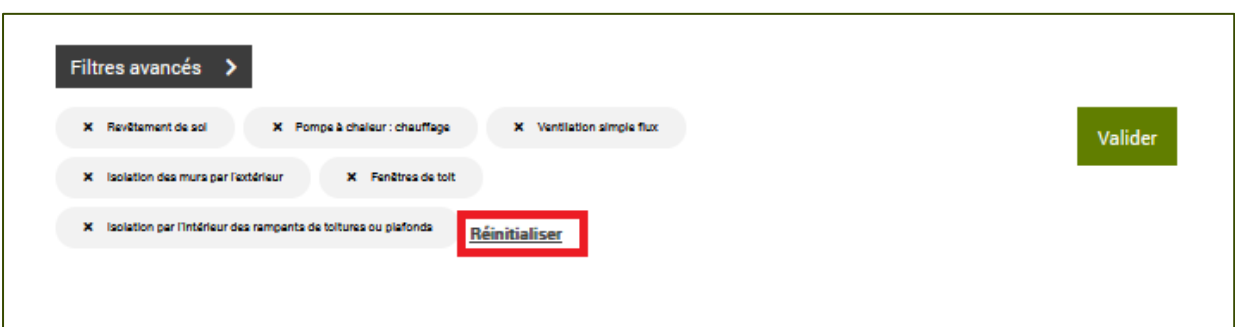

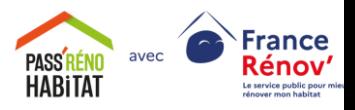

**A NOTER** : Le critère de distance par rapport à votre domicile peut être pratique pour réduire votre recherche aux professionnels proches de chez vous, mais n'oubliez pas que la majorité des professionnels affiliés interviennent sur tout le territoire métropolitain ! N'hésitez donc pas à solliciter des entreprises en dehors de votre territoire ou département.

#### <span id="page-5-0"></span>**Comprendre le résultat des recherches d'entreprises**

Une fois les différents filtres appliqués, vous avez accès à une liste d'entreprises présentées dans une grille de cartes. Chaque carte de cette grille est une **fiche entreprise.**

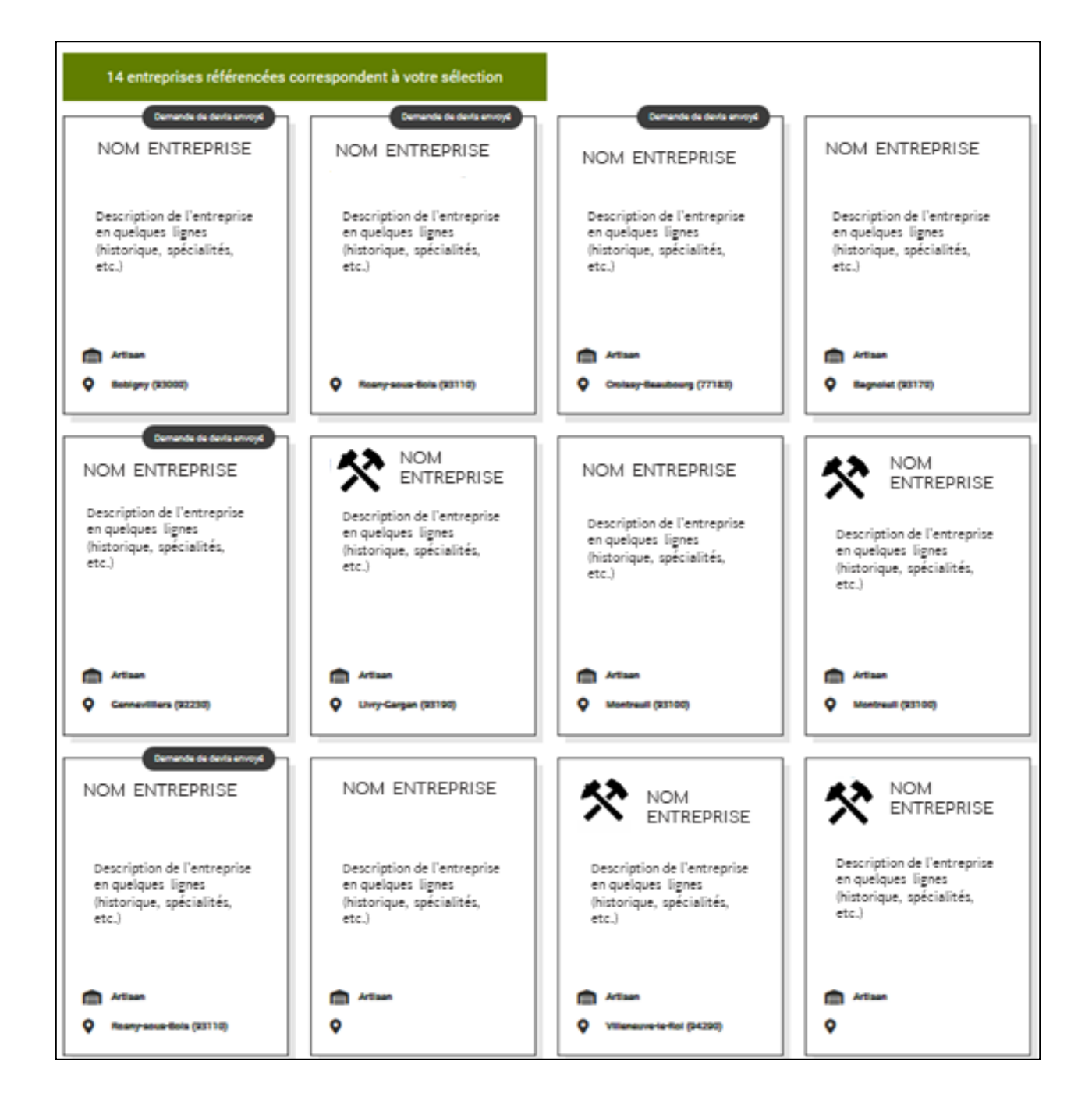

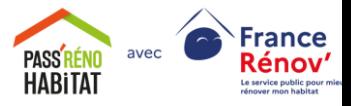

Sur chaque fiche de cette liste, vous avez déjà accès aux informations importantes sur les entreprises :

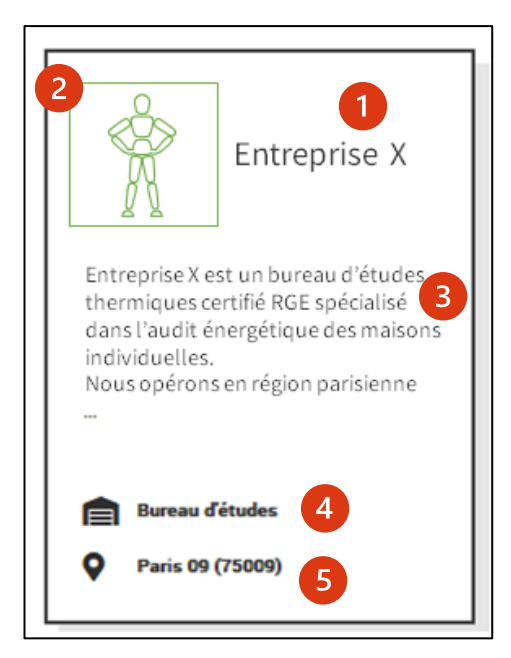

- (1) Le nom de l'entreprise
- (2) Le logo de l'entreprise
- (3) La description de l'entreprise
- (4) Le type de l'entreprise
- (5) La commune de domiciliation de l'entreprise avec le code postal

Si la description de l'entreprise est trop longue, elle ne s'affichera que partiellement dans la vue principale mais vous pourrez la retrouver en entier dans la vue détaillée (cf. plus bas)

En passant la souris sur une fiche entreprise, vous pouvez aussi voir quelques prestations proposées par l'entreprise (6), ainsi qu'un bouton nommé **Plus d'infos** (7).

Si le professionnel propose plus de 6 prestations, vous verrez aussi un bouton « X de plus » (où X est un nombre) qui indique que X prestations ne sont pas affichées dans cette vue. En cliquant sur le bouton, vous pourrez accéder à l'onglet prestations de la vue détaillée (cf. plus bas) et consultez toutes les prestations proposées.

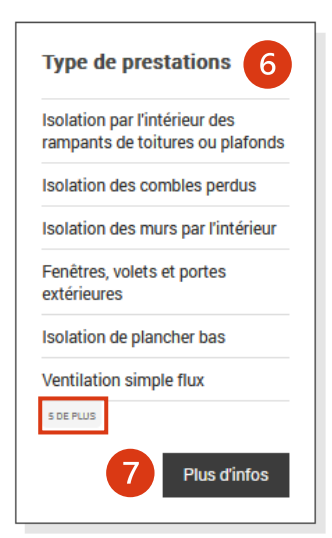

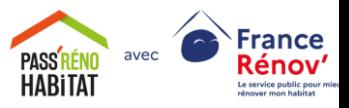

En cliquant sur le bouton **Plus d'infos**, vous pouvez alors avoir accès à la **vue détaillée** de la fiche entreprise. La vue détaillée comporte 3 onglets nommés **Détails**, **Prestations** & **Références.**

Dans l'onglet Détails vous pouvez retrouver les informations de la vue principale, avec en plus :

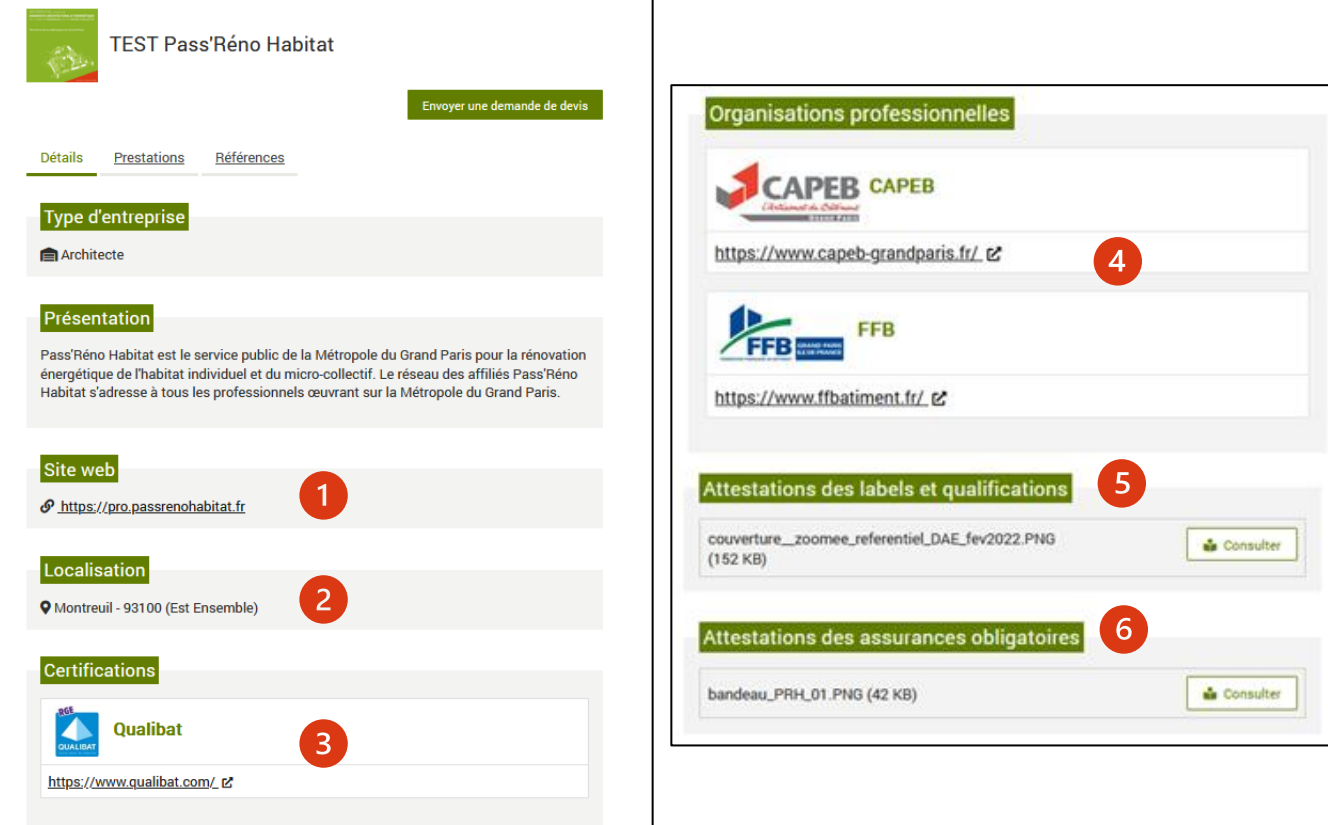

- Le site web de l'entreprise (1)
- Le localisation exacte (enrichie du territoire par rapport à la vue principale) (2)
- Les certifications de l'entreprise (3)
- L'appartenance à une organisation professionnelle (4)
- Les attestations de qualifications (RGE) et de labels (inscription à l'ordre des architectes sur l'année en cours), au format numérique (5)
- Les attestations d'assurances responsabilité civile et responsabilité décennale, au format numérique (6)

Dans l'onglet Prestations, vous pouvez retrouver toutes les prestations proposées par l'entreprise, classées par grandes catégories techniques (Enveloppe du bâtiment, Chauffage et Eau Chaude Sanitaire, etc.), ainsi que les éventuels organismes certificateurs pour chaque prestation (Qualibat, Qualit'ENR, etc.)

#### **C'est ici que vous pouvez vérifier la mention RGE de l'entreprise pour chaque prestation proposée**.

Vous pouvez aussi voir quelles prestations sont RGE pour le pro.

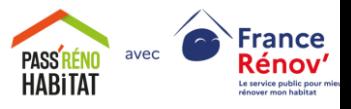

**ATTENTION :** Pour vérifier si un professionnel est qualifié RGE pour une prestation, toujours vérifier les dates de validité des documents officiels dans la partie **Attestations des labels et qualifications** dans l'onglet Détails de la vue détaillée, la mention RGE à côté de la prestation est seulement indicative.

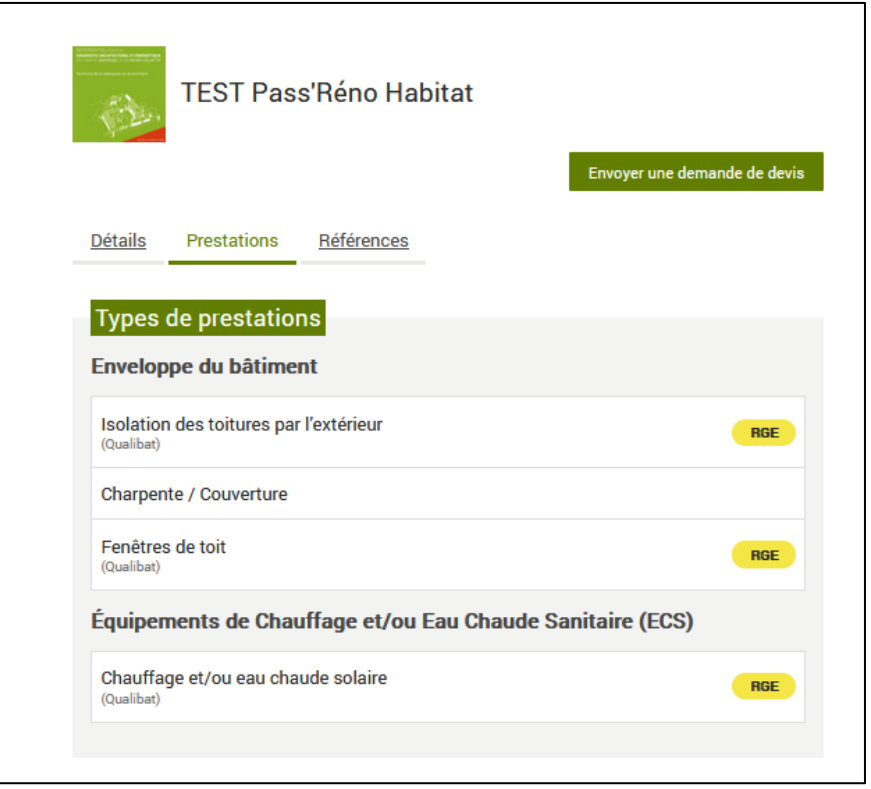

Enfin, vous pouvez retrouver dans l'onglet Références des exemples de projets réalisés par l'entreprise.

**ATTENTION :** Beaucoup d'entreprises n'ont pas de références, mais cela n'est pas un gage de non-qualité. Seules les entreprises les plus anciennes du réseau Pass'Réno Habitat ont des références.

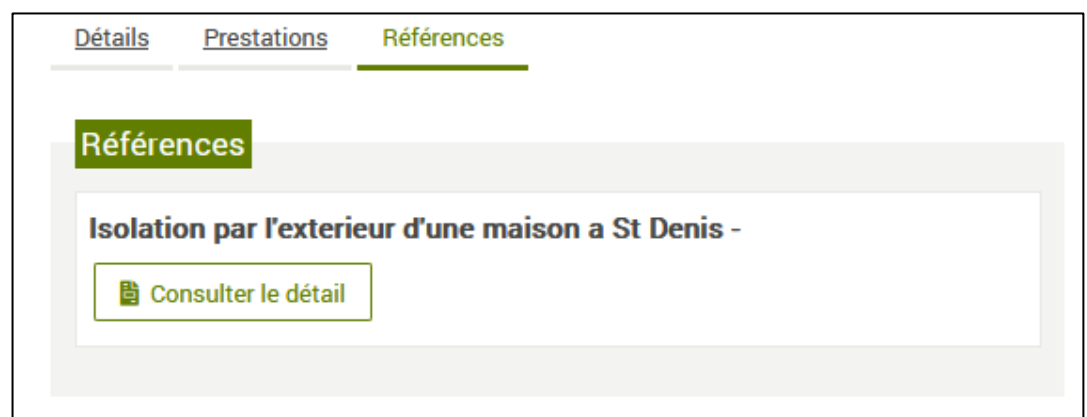

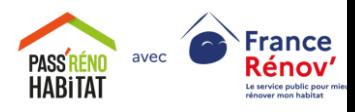

#### <span id="page-9-0"></span>**Comment envoyer une demande de devis**

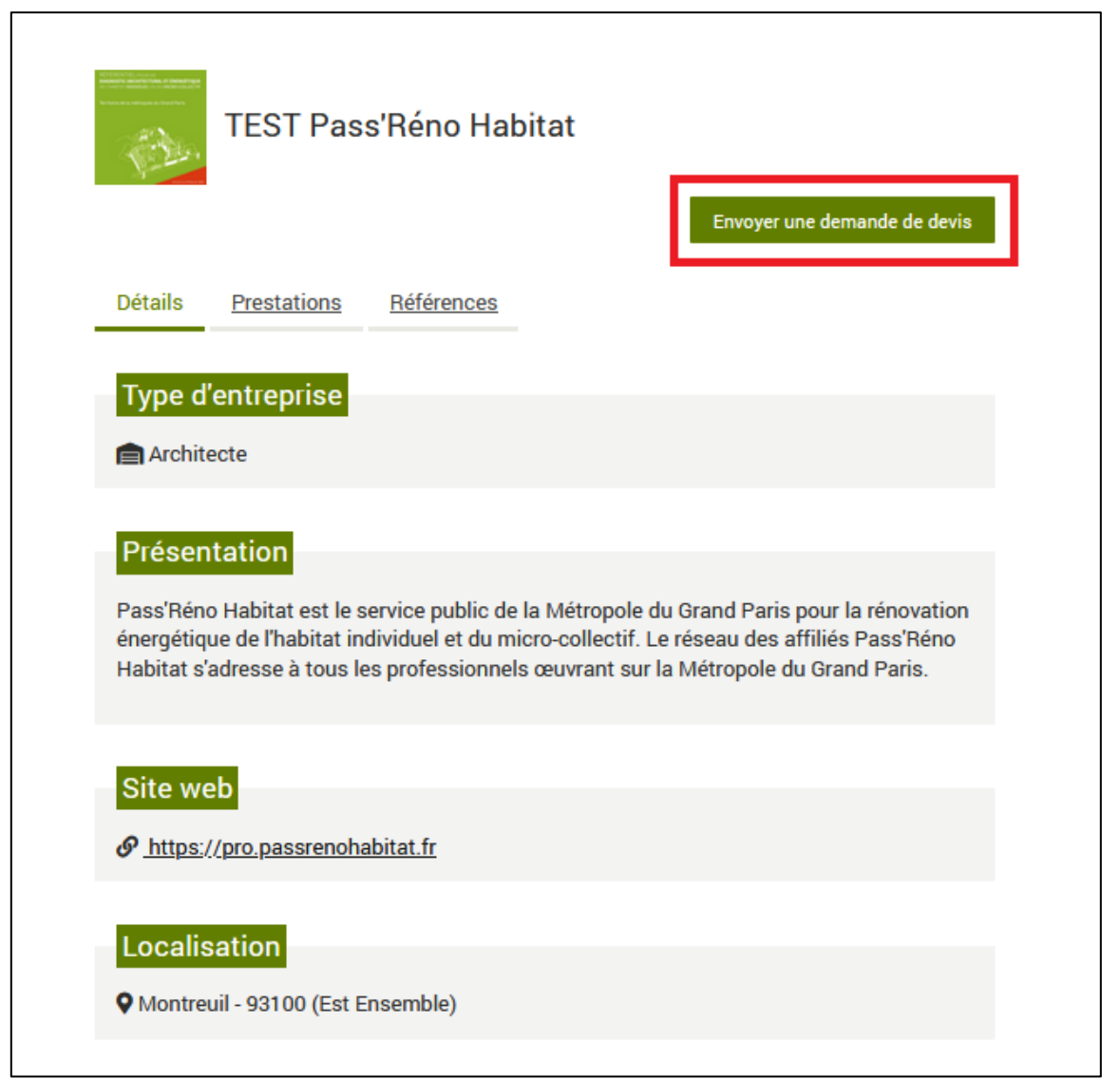

Si une entreprise vous semble correspondre à votre projet de rénovation, vous pouvez lui envoyer **une demande de devis** afin que celle-ci étudie les détails techniques de votre projet.

<span id="page-9-1"></span>L'entreprise peut accepter ou refuser votre demande mais s'engage à répondre dans un délai de 5 jours ouvrés. Pour faire une demande de devis, vous devez vous rendre dans la vue détaillée de la fiche de l'entreprise. Une fois sur cette vue, cliquez sur le bouton vert « Envoyer une demande de devis » en haut à droite des onglets de présentation.

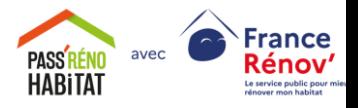

#### **Comment consulter les demandes de devis en cours**

Vous pouvez de plus consulter vos demandes en cours, acceptées ou refusées, afin d'avoir une vision globale de l'avancement de votre projet.

Pour cela, cliquez sur le bouton **« Consultez les réponses des entreprises »** tout en haut à droite de la page « Mes entreprises »

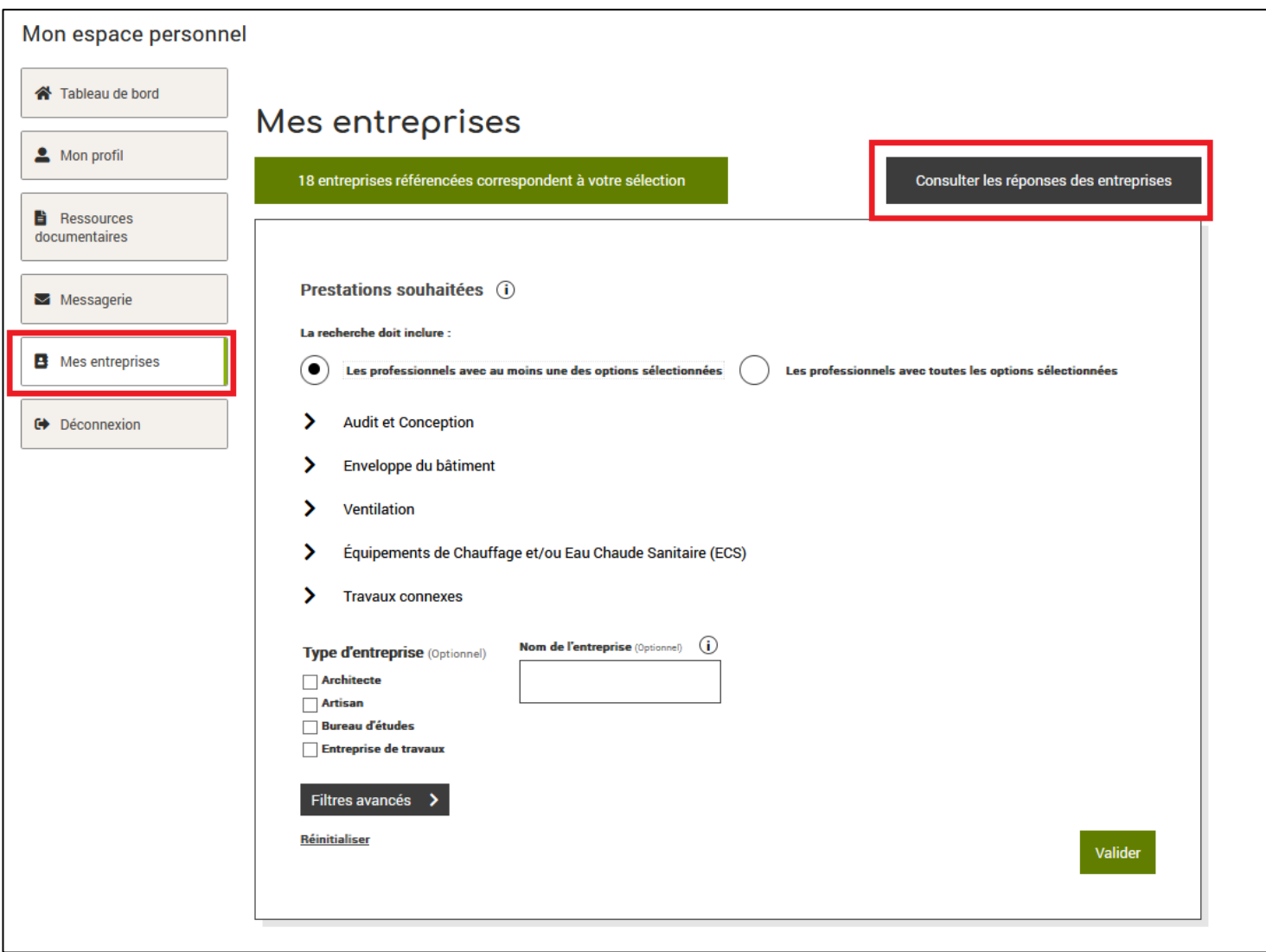

Une fois arrivée sur la page « Réponse des entreprises », vous pouvez consulter tout votre historique de demande de devis, organisé en 3 colonnes :

- La colonne (1) liste toutes les entreprises ayant accepté votre demande de devis
- La colonne (2) liste toutes les entreprises ayant refusé votre demande de devis
- La colonne (3) liste toutes les entreprises ne vous ayant pas encore répondu.

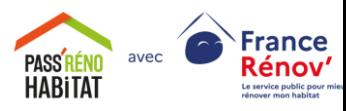

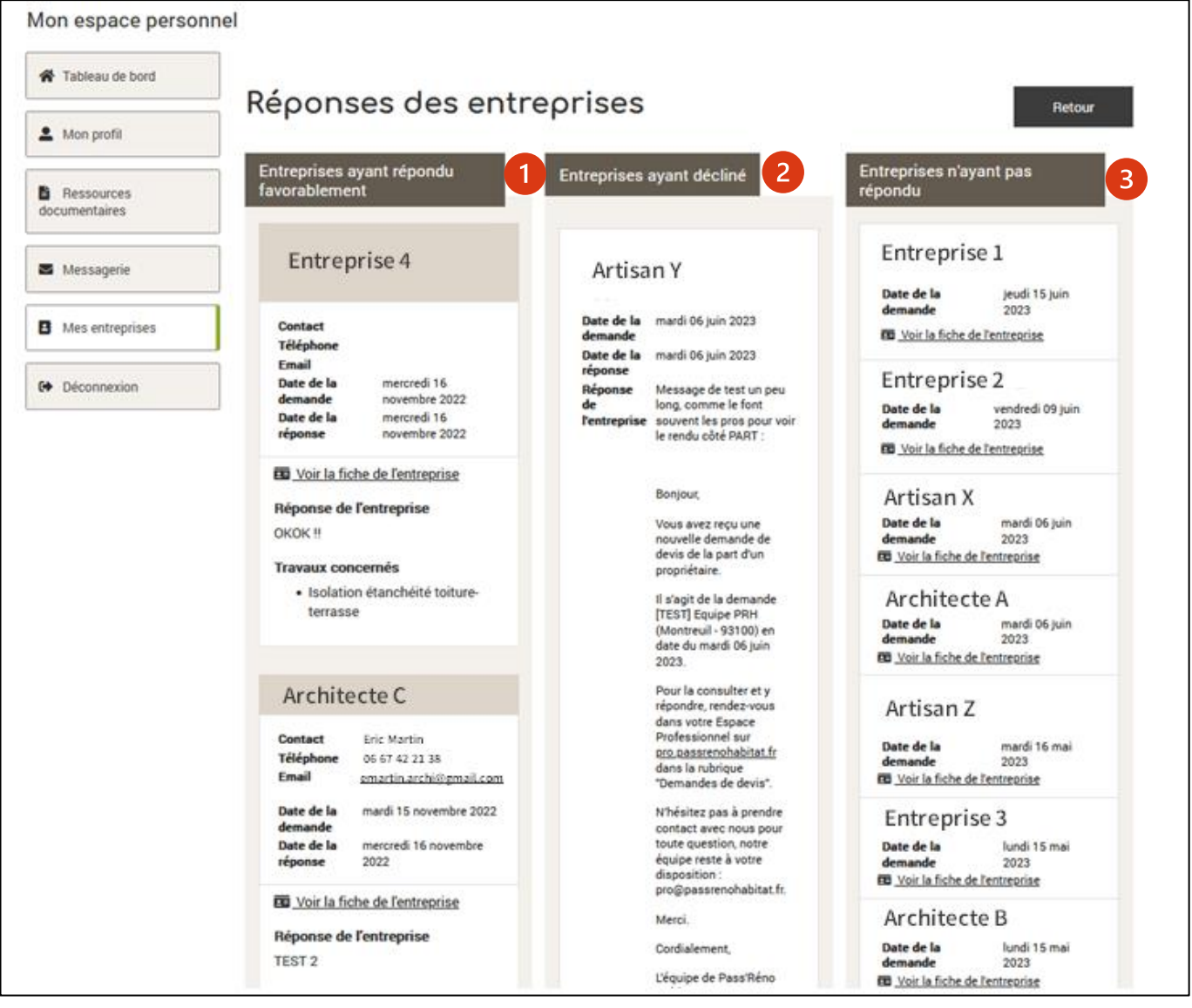

Pour chaque entreprise (peu importe les colonnes), vous pouvez retrouver la date de votre demande initiale ainsi qu'un lien pour consulter la fiche de l'entreprise.

Dans la colonne des demandes refusées, vous pouvez retrouver la date de la réponse de l'entreprise et un message justifiant du refus.

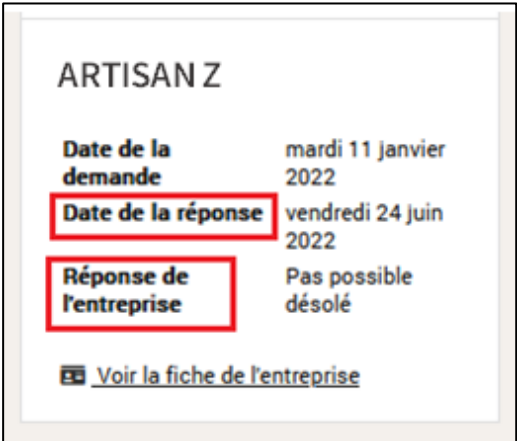

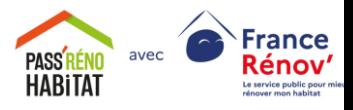

Dans la colonne des demandes acceptées, vous pouvez retrouver

- Le nom du contact au sein de l'entreprise, ainsi que son numéro et son adresse email.
- La date de la réponse et un message à votre attention (généralement pour préparer la suite des échanges)
- La liste des prestations pour lesquelles l'entreprise a accepté votre demande de devis

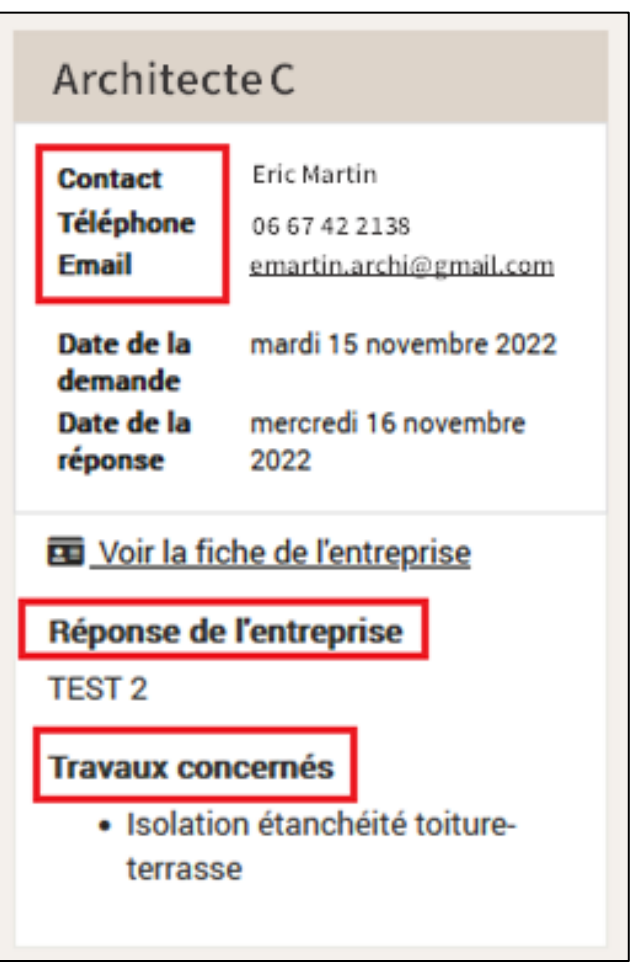

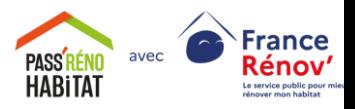

## <span id="page-13-0"></span>**Foire aux Questions (F.A.Q.)**

<span id="page-13-1"></span>**Sommaire de la F.A.Q.**

**Puis-[je contacter le plus d'entreprises possibles sur une prestation pour maximise](#page-14-0)r [mes chances de signer un devis](#page-14-0) ?**

**[Un professionnel a répondu favorablement à une de mes demandes de devis,](#page-14-1)  [comment continuer les échanges ?](#page-14-1)**

**Les [professionnels ne répondent pas ou ont refusé mes demandes de devis, que](#page-14-2) [puis-je faire ?](#page-14-2)**

**[Je souhaite trouver un professionnel proposant de la paille comme isolant par](#page-15-0)  [l'extérieur, comment procéder](#page-15-0) ?**

**[Comment trouver un prestataire pour un Diagnostic Architectural et](#page-15-1)  [Energétique](#page-15-1) (DAE) ?**

**[Je souhaite retrouver un professionnel qui m'avait orienté vers la plateforme,](#page-15-2)  [comment faire](#page-15-2) ?**

**[J'ai un doute sur les professionnels que je contacte pour une demande de devis,](#page-16-0)  [que puis-je faire ?](#page-16-0)**

**Est-[ce que je peux trouver un mandataire Ma Prime Rénov' ou CEE sur l'annuaire](#page-16-1) ?**

**[Quels mots-clés puis-je utiliser pour affiner ma recherche](#page-17-0) ?**

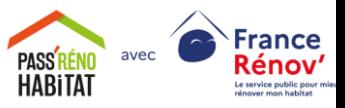

### <span id="page-14-0"></span>**Puis-je contacter le plus d'entreprises possibles sur une prestation pour maximiser mes chances de signer un devis ?**

Traiter une demande de devis demande toujours du temps et des ressources pour les professionnels de l'annuaire, dont une grande partie travaille en équipe réduite (Artisans, Architectes indépendants, etc.). Si tous les propriétaires contactaient un maximum d'entreprises, alors celles-ci devraient traiter un plus grand nombre de demandes tout en sachant que chacune de ces demandes a peu de chances d'aboutir sur un devis signé, au vue du nombre d'entreprises mises en concurrence.

La recommandation de l'équipe Pass'Réno Habitat est donc de ne pas envoyer plus de 3 demandes de devis à la fois sur une même prestation, ce qui permet à la fois de faire jouer la concurrence pour le propriétaire tout en évitant des sollicitations inutiles pour les professionnels. En tant que propriétaire, vous pourrez toujours recontacter d'autres entreprises si vous recevez une réponse négative ou n'avez pas reçu de réponses dans les délais (5 jours ouvrés)

**[REVENIR AU SOMMAIRE](#page-13-1)**

## <span id="page-14-1"></span>**Un professionnel a répondu favorablement à une de mes demandes de devis, comment continuer les échanges ?**

Pour le moment, la suite de l'échange commercial doit se faire hors plateforme, soit par mail et/ou par téléphone. Pensez bien à récupérer les informations de contact des entreprises ayant accepté votre demande, dans le menu **« Consultez les réponses des entreprises ».** 

**[REVENIR AU SOMMAIRE](#page-13-1)**

#### <span id="page-14-2"></span>**Les professionnels ne répondent pas ou ont refusé mes demandes de devis, que puis-je faire ?**

Comme indiqué dans [cette question,](#page-14-0) vous devez attendre 5 jours ouvrés pour considérer qu'une de vos demandes est sans réponse.

Une fois ce délai passé, vous pouvez envoyer une nouvelle demande de devis à une autre entreprise (sur la même prestation). Même chose si une entreprise est dans les délais mais refuse votre demande de devis.

Attention cependant de rester dans la limite des 3 demandes simultanées pour une prestation : chaque nouvelle demande de devis doit remplacer un refus ou une attente hors délai mais ne doit pas s'ajouter aux demandes initiales.

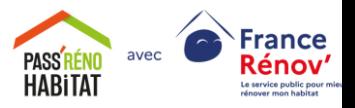

#### <span id="page-15-0"></span>**Je souhaite trouver un professionnel proposant de la paille comme isolant par l'extérieur, comment procéder ?**

Dans le menu *Prestations souhaitées*, sélectionner uniquement la case « Isolation des murs par l'extérieur » dans la section *Enveloppe du bâtiment*.

Cliquez ensuite sur *Filtres avancés* et tapez « paille » dans le champ *Mots-clés*

Cliquez enfin sur *Valider* pour lancer votre recherche. Tous les professionnels faisant de l'isolation par l'extérieur et ayant précisé le mot-clé « paille » dans leur description seront alors affichés.

**[REVENIR AU SOMMAIRE](#page-13-1)**

### <span id="page-15-1"></span>**Comment trouver un prestataire pour un Diagnostic Architectural et Energétique (DAE) ?**

Dans le menu *Prestations souhaitées*, sélectionner uniquement la case « Diagnostic Architectural et Énergétique (DAE) » dans la section *Audit et Conception*.

Vous pouvez aussi décider d'être fléché uniquement vers des architectes pour cette prestation. Pour cela, cocher la case « Architecte » dans le champ *Type d'entreprise*.

Attention cependant : certains architectes effectuent la prestation en duo avec un bureau d'études(car ils ne réalisent pas la partie « audit énergétique »). Si c'est le cas, cela sera précisé dans leur description mais ils apparaitront tout de même dans les résultats filtrés. Un bureau d'études proposant un D.A.E sera quant à lui forcément en binôme avec un ou une architecte.

**[REVENIR AU SOMMAIRE](#page-13-1)**

### <span id="page-15-2"></span>**Je souhaite retrouver un professionnel qui m'avait orienté vers la plateforme, comment faire ?**

Il peut arriver qu'un professionnel vous oriente vers la plateforme pour vous permettre de profiter l'accompagnement des espaces conseils France Rénov' avant d'entamer toute démarche de devis.

Si vous voulez faire intervenir ce professionnel sur votre projet, tapez simplement son nom dans le champ *Nom de l'entreprise*.

Cependant, si vous le voyez apparaître dans la liste déroulante du champ de recherche, mais que vous ne le voyez pas dans les résultats de votre recherche, cela signifie que le professionnel que vous recherchez ne réalise pas les prestations de votre projet de rénovation.

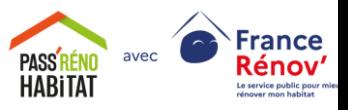

### <span id="page-16-0"></span>**J'ai un doute sur les professionnels que je contacte pour une demande de devis, que puis-je faire ?**

Si vous avez le moindre doute sur les pratiques d'un professionnel (prix, certifications, etc.), le bon réflexe est de contacter votre conseiller France Rénov' via l'onglet Messagerie de votre espace particulier.

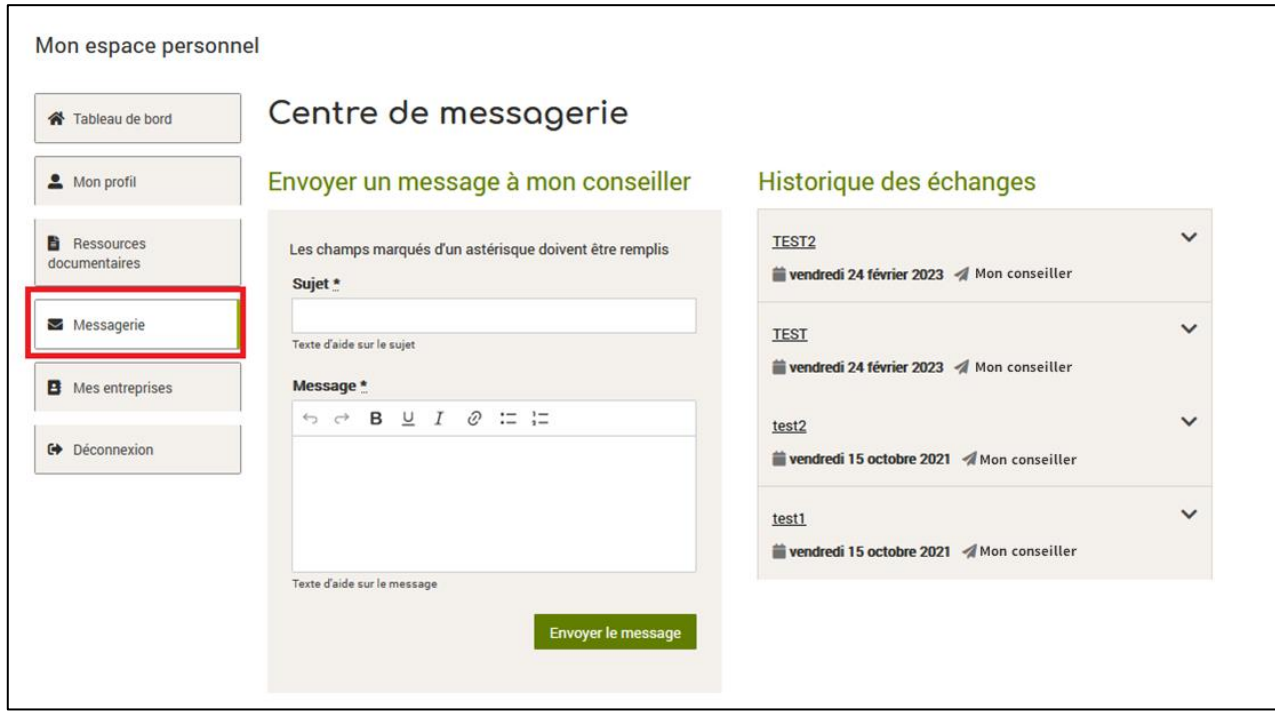

#### **[REVENIR AU SOMMAIRE](#page-13-1)**

#### <span id="page-16-1"></span>**Est-ce que je peux trouver un mandataire Ma Prime Rénov' ou CEE sur l'annuaire ?**

Les prestations de mandataire pour les aides financières ne sont pas répertoriées tel quels dans l'annuaire mais peuvent être précisées dans la description de l'entreprise.

Effectuez une recherche en remplissant le champ *Mots-clés* avec le terme « mandataire ».

Dans tous les cas, tournez-vous vers votre conseiller France Rénov' avant de chercher un mandataire Ma Prime Rénov' ou CEE.

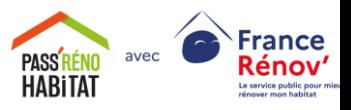

#### <span id="page-17-0"></span>**Quels mots-clés puis-je utiliser pour affiner ma recherche ?**

Les mots clés sont très utiles pour rechercher un professionnel avec des caractéristiques spécifiques si celles-ci sont indiquées en description de sa fiche. La liste à la suite vous donne les mots clés à utiliser qui vous donneront des résultats pertinents. Vous pouvez utiliser plusieurs mots clés dans le champ dédié en les séparant par une virgule.

- Si vous cherchez un professionnel qui est mandataire Ma Prime Rénov' (financier, administratif ou mixte), utilisez le mot clé *mandataire*
- Si vous cherchez un professionnel qui travaille en équipe avec d'autres artisans/entreprise, utilisez-le(s) mot(s) clé : *équipe* ou *travaille en équipe*
- Nous indiquons dans les descriptions quels pros ne font pas du tout recours à de la soustraitance. Si vous souhaitez affichez seulement ces pros, tapez la phrase clé : *Ce professionnel déclare ne jamais réaliser de sous-traitance*
- Les sujets spécifiques/complexes suivants sont indiqués en description et peuvent donc être recherchés via la case mots-clés :
	- o *Bâti ancien*
	- o *Patrimoine*
	- o *Bioclimatique*
	- o *Fissures*
	- o *Humidité*
	- o *Micro-collectif*
	- o *Consultation architecte des bâtiments de France*
	- o *Architecture d'intérieur*
	- o *Sarking*
	- o *Volets roulants isolants.*

- Si vous cherchez un artisan employant des matériaux biosourcés, vous pouvez taper *biosourcés*. Si vous cherchez un matériau biosourcé en particulier, vous pouvez aussi le taper directement : *bois*, *paille*, *chanvre*, *terre*, etc.

Vous pouvez aussi utiliser le terme *réemploi* pour trouver les artisans dans cette démarche.

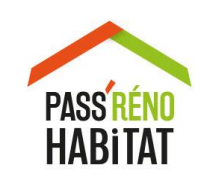